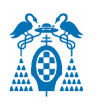

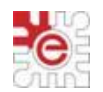

### **GRADO EN INGENIERÍA EN TECNOLOGÍAS DE TELECOMUNICACIÓN**

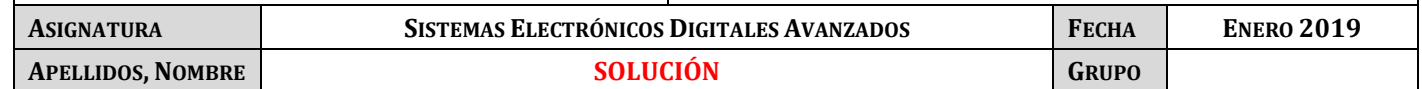

### **PRUEBA DE EVALUACIÓN FINAL**

### **CUESTIÓN 1.**

Se propone diseñar un SE basado en microcontrolador LPC1768 (Cortex-M3) para implementar un medidor de temperatura y humedad con dos grandes marcadores de representación analógicos, construidos mediante dos servomotores. Mediante un PC y con ayuda de un programa terminal de comunicaciones se podrán configurar determinados parámetros del sistema. El sistema permitirá generar varios tipos de señales acústicas de alarma seleccionables desde un menú. Un potenciómetro permite ajustar el volumen del audio. Un display LCD gráfico mostrará los valores de temperatura y humedad cada minuto.

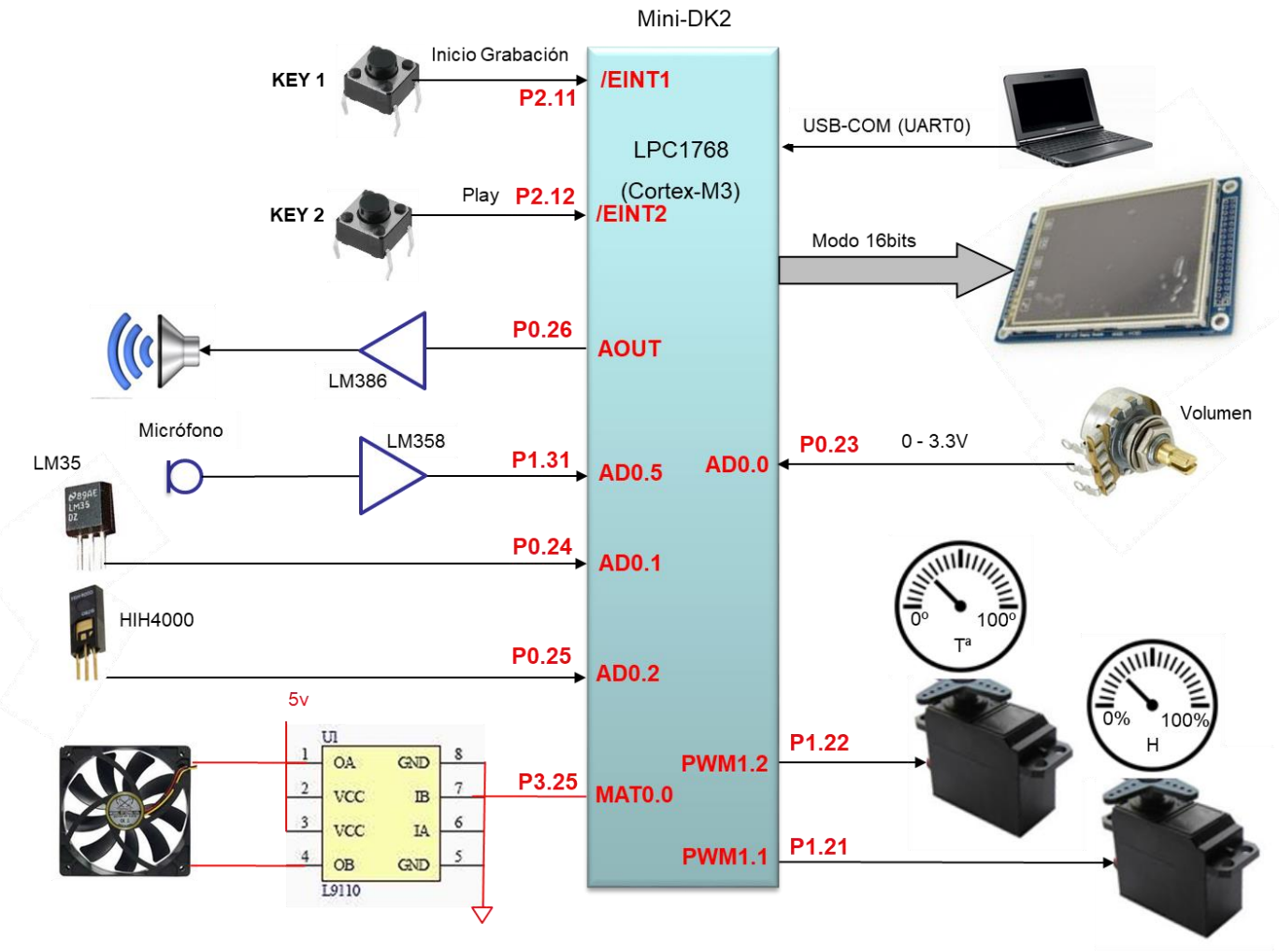

#### Figura 1. Diagrama de bloques sistema

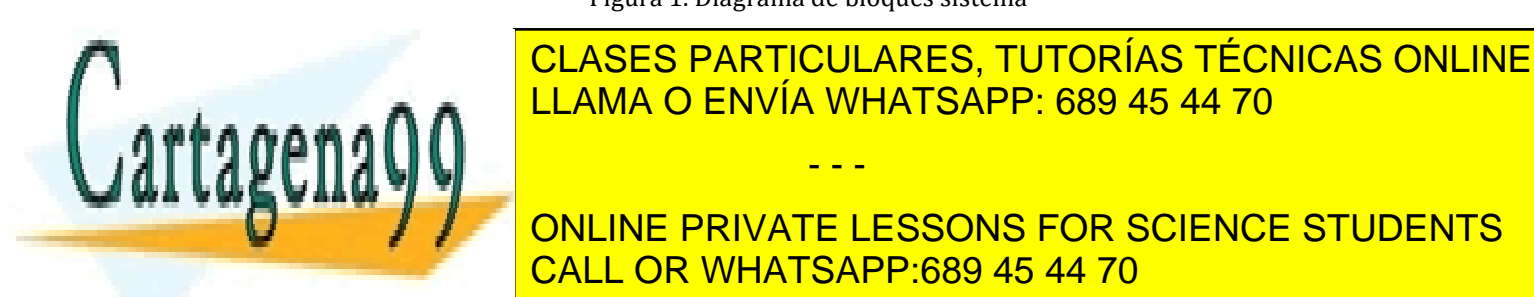

El movimiento de cada servo (0º-180º) está asociado a los valores de la temperatura y humedad y provocará un desplazamiento angular de la aguja de cada marcador, en un rango de 0 a 100 de cada magnitud a medir. CLASES PARTICULARES, TUTORÍAS TÉCNICAS ONLINE LLAMA O ENVÍA WHATSAPP: 689 45 44 70 - - -

<u>considere alarma que existe la variable global tipo. Alarma es una se</u>leccionar si la alarma es una señal de la ONLINE PRIVATE LESSONS FOR SCIENCE STUDENTS

2Khz para la humedad.

www.cartagena99.com no se hace responsable de la información contenida en el presente documento en virtud al Artículo 17.1 de la Ley de Servicios de la Sociedad de la Información y de Comercio Electrónico, de 11 de julio de 2002. Si la información contenida en el documento es ilícita o lesiona bienes o derechos de un tercero háganoslo saber y será retirada. **Considere el SysTick habilitado y que interrumpe periódicamente cada 50ms**. Utilice esta función de interrupción para hacer medidas de tiempos grandes**.**

- a) Complete el interconexionado sobre el diagrama de la figura 1, el pin **Pn.x** (sobre la línea de conexión) y el nombre del recurso utilizado dentro del bloque que representa al LPC1768 (ej. **MAT1.0**).
- **b)** Complete la función de configuración del ADC (incluyendo los comentarios) para las entradas del sensor de **temperatura** (LM35), **humedad** (HIH4000) y del **potenciómetro** de volumen. **Calcule la frecuencia de muestreo de cada canal y el tiempo de conversión.**

```
void init_ADC_sensores(void)
{
LPC ADC->ADCR= ( 7 \le 0)| // Canal 0,1 y 2
              ( 24<<8)| // CLKDIV=24 FclkADC= 25MHz/25= 1 MHz
               (1<<21) | // PDN=1
               (1<<16); // Modo Burst
NVIC DisableIRQ (ADC_IRQn); // ADC no interrumpe
}
```
 $t_{conv} = 65 * 1$ us = 65 us

$$
F_{\text{muestreo}} = \frac{1 \text{ MHz}}{65 \times 3} = 5.1 \text{ kHz}
$$

```
NOTA: Considere ya escrita la siguiente función y añada sólo los comentarios: 
void init_ADC_pines(void)
{
LPC SC->PCOMP| = (1<<12); // Power ON
LPC PINCON->PINSEL |=( ) ; // P0[23...25] es AD0[0...2]
LPC PINCON->PINMODE | = ( ) ; // Deshab. pullup/pulldown P0[23...25]
}
```
c) Complete la función de configuración de las señales PWMs de los servos, y de actualización de su posición en función de los argumentos de entrada. Añada los comentarios. Considere que el periodo sea de **15ms**, y el tiempo a nivel alto varíe entre **0.5-2.5ms**, para un movimiento de su posición entre 0º y 180º. **void config\_pwm\_servos(void)**

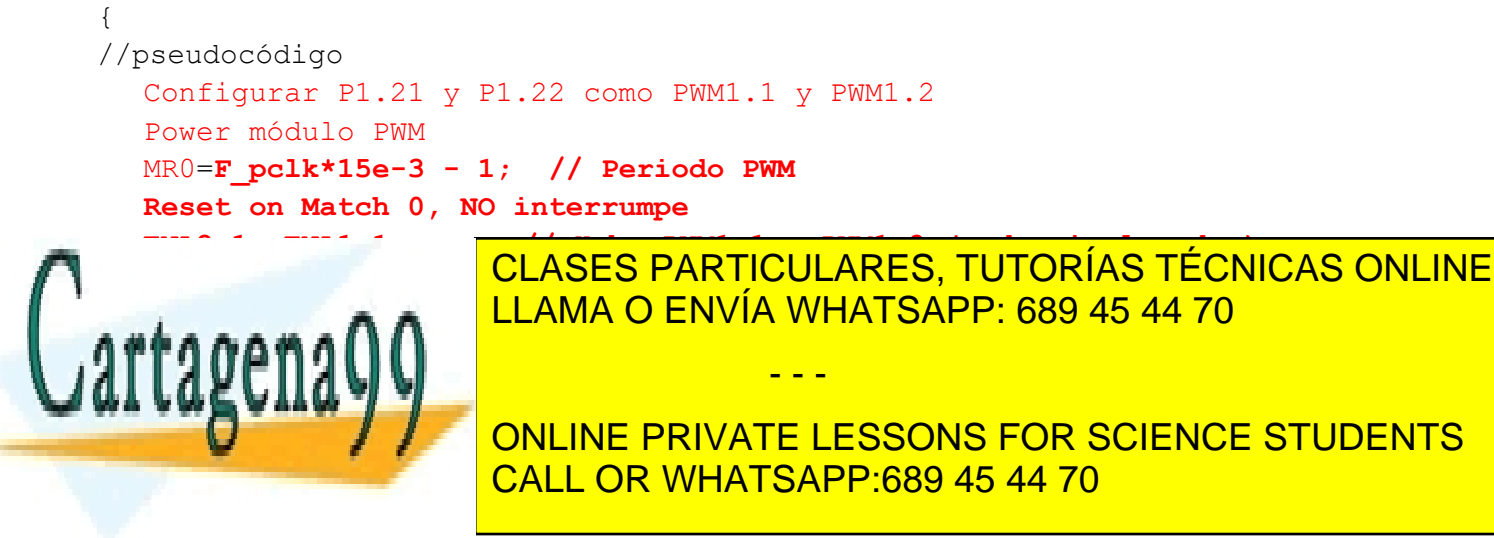

LPC\_PWM1->LER|= **(1<<2)|(1<<1)|(1<<0);**

d) Explique el recurso que utilizaría y como lo configuraría, para generar la **señal PWM** que actuaría sobre el **ventilador**. Considere una frecuencia de la señal **PWM de 1 KHz** y que el ciclo de trabajo varíe entre el 10% y 90%, en función de una variable global *ciclo\_PWM* ya declarada que toma valores entre 0 y 1. Complete sobre la figura 1 la conexión del L9110 con el ventilador y el LPC1768, según **Anexo III**.

### **Cómo la frecuencia de la PWM es distinta, empleamos un Timer en modo MATCH (Timer0) P3.25 salida MAT0.0**

MR0= Fpclk/1e3 -1 para fijar el periodo.

Reset on Match Timer 0 y modo **SET** on **MATCH 0**(P3.25 a nivel alto en cada Match de MR0) **sin interrupción**. Hab. Interrup on Match (MR1) para fijar el ciclo de trabajo, y en la interrupción del Timer ponemos manualmente a nivel bajo MAT0.0 (ojo en reg. EMR0)

```
MR1= MR0*ciclo_PWM;
```
e) Complete la función de **configuración del ADC** (incluyendo los comentarios) para la entrada a la que se conecta el micrófono e indique el **tiempo de conversión** y la configuración del Timer (**sin escribir el código**) que proporciona el muestreo (Fs=8kHz a 8bits). Considere que funciona por DMA para grabar **2** segundos de audio para cada alarma (temperatura y humedad). **Justifique los recursos de memoria necesarios.**

```
void init_ADC_microfono(void)
{
LPC ADC->ADCR= ( 1<<5)| // AD0.5 -> canal 5 (P1.31)
        ( 1<<8)| // Fclk= 25e6/2= 12,5 MHz
(1<<21) | // PDN=1
                (6<<24); // MAT1.0 -> frecuencia de muestreo
LPC_ADC->ADINTEN=(1<<5); // Hab. Int. canal 5 para DMA
NVIC DisableIRQ(ADC IRQn); // Ojo! ADC no interrumpe!!
}
```

```
Tconv=65*1/12,5MHz = 5,2 \mu sTs = 1/Fs = 125 \mu s
```
**Configuración TIMER 1:** Power ON Timer1

Reset on Match 0 **MR0=25e6/8000/2-1;** 

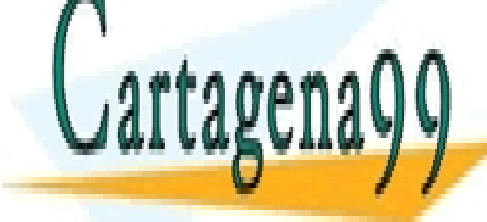

CLASES PARTICULARES, TUTORÍAS TÉCNICAS ONLINE LLAMA O ENVÍA WHATSAPP: 689 45 44 70

## **Facebook Concept (8000 MINUME PRIVATE LESSONS FOR SCIENCE STUDENTS** Tamaño e <sup>80</sup>00 <mark>CALL OR WHATSAPP:689 45 44 70</mark>

**int8**\_t buffer\_alarm\_temp[**16000**]; **int8**\_t buffer\_alarm\_humedad[**16000**];

- - -

f) Escriba la función de interrupción del Timer que saca las muestras hacia el DAC para generar la señal de alarma (tono o voz), y calcule el periodo de interrupción **mínimo** que soportaría en el peor de los casos. **NOTA1:** Considere ya inicializado el array con los valores discretos de un ciclo para la señal de alarma basada en un tono de frecuencia F.

**NOTA2:** Tenga en cuenta que existe la variable global *tipo\_alarma* y los arrays *buffer\_alarm\_temp[]* y *buffer\_alarm\_hum[]* con las muestras de los respectivos audios ya grabadas. **No considere la posibilidad que se den las dos alarmas de forma simultánea.**

```
void genera_muestras()
{
  uint16 t i;
  for(i=0;i<muestras ciclo;i++) muestras[i]=(int)(511 + 511*sin(2*pi*i/64))<<6;
}
void TIMER2_IRQHandler(void)
{
LPC TIM2->IR|=(1<<0); \angle // borrar flag
volumen=((LPC_ADC->ADDR0>>8)&0xFF)/255; // Basta resolución de 8 bits
if (tipo_alarma==tono) { //muestras ya desplazadas
  muestra volumen= (unit32 t) (muestras[indice++]>>6)*volumen);
  LPC DAC->DACR= muestra volumen << 6;indice \&=31; \frac{1}{2} muestras por ciclo
   }
else { 
   if (alarma_temperatura) {
  muestra volumen= (unit32 t)(buffer alarm temp[indice++]*volumen);
  LPC_DAC->DACR= muestra_volumen << 8;
   {
   else {
  muestra_volumen= (unit32_t)(buffer_alarm_hum[indice++]*volumen); 
  LPC DAC->DACR= muestra volumen << 8;
  }
  if (indice==8000){
  indice=0;
  LPC TIM2->TC=0x02; // Stop Timer 2
   }
 }
```
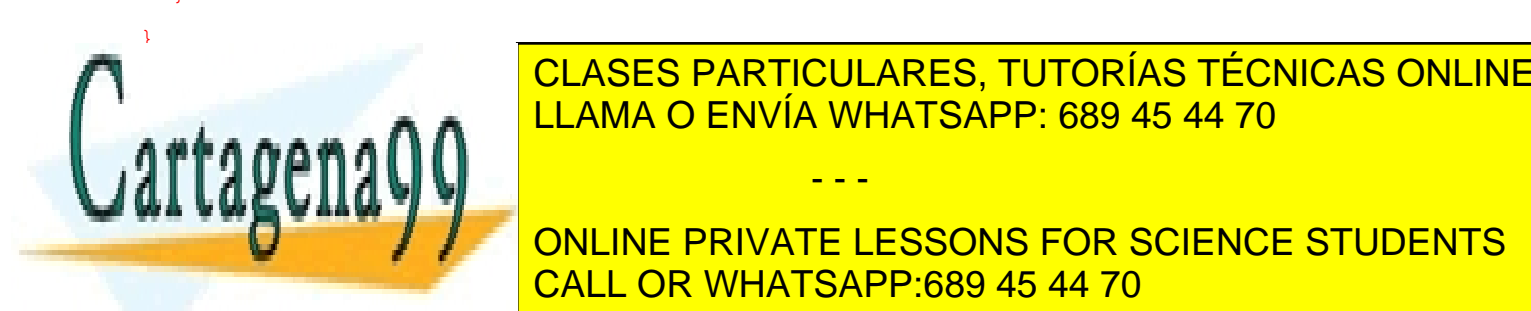

**PARTICULARES, TUTORÍAS TÉCNICAS ONLINE EL TIMER EN EL TIMER EL TIMER EL TIMER EL TIMER EL TIMER EL TIMER EL TI** función del tipo de alarma seleccionado. LLAMA O ENVÍA WHATSAPP: 689 45 44 70

**PROPORCIONAL A SALIGN DE SALIDA DE SALIDA DE MUESTRAS POR SCIENCE STUDENTS T2MR0= Fpclk/8000 -1; Tint= 1/8kHz = 125 us (audio)** CALL OR WHATSAPP:689 45 44 70

#### **Tint mínimo será para Fout= 2 KHz**

4 Si la información contenida en el documento es ilícita o lesiona bienes o derechos de un tercero háganoslo saber y será retirada.www.cartagena99.com no se hace responsable de la información contenida en el presente documento en virtud al Artículo 17.1 de la Ley de Servicios de la Sociedad de la Información y de Comercio Electrónico, de 11 de julio de 2002.

- - -

**T2MR0= Fpclk/(Fout\*64) -1; Tint= 1/(Fout\*64) Hz (tono)**

g) Explique qué recurso utilizaría y como lo configuraría para reducir la carga de CPU durante la **generación de la señal de alarma**.

Evitaríamos la ejecución de la interrupción del Timer3 empleando el DMA con 2 canales para cada tipo de alarma. Tono → Modo *Linked* con el propio canal (ej. Canal 0), para que al finalizar la transferencia se inicie de nuevo sin que sea necesaria la interrupción del DMA.

- LPC\_GPDMACH0->DMACCSrcAddr =  $(uint32_t)$  &muestras $[0]$ ; // Fuente Memoria
- LPC GPDMACH0->DMACCDestAddr = (uint32 t) &(LPC\_DAC->DACR); //Destino Perif. (ojo 16 bits)
- Transfer Size=**64**; // Tamaño del bloque
- Ancho transferencia= **16 bits**; las muestras del array ya están desplazadas al bit 6.
- Incrementa Fuente/No incremento Destino
- Sin interrupción (ojo, modo Linked) **NOTA:** Para modificar la Fout en función de la alarma (ej. en la rutina del SysTick): LPC\_DAC->DACCNTVAL =  $(F_{p}$ clk/64/Fout) -1; // Frecuencia transf. DMA

Audio **4 transferencias de 4000 muestras** (16000 muestras) con interrupción (ej. Canal 1) iniciando el DMA con distinta dirección origen en función de la alarma o mensaje.

- LPC GPDMACH1->DMACCSrcAddr = (uint32 t) & buffer alarm temp[0]; // Si alarma por tempera
- LPC GPDMACH1->DMACCSrcAddr = (uint32 t) & buffer alarm  $hum[0]$ ; // Si alarma por Humedad
- LPC\_GPDMACH1->DMACCDestAddr = (uint32\_t) &(LPC\_DAC->DACR) +1; //Destino Perif. (8 bits )
- Transfer Size=**4000**; // Tamaño del bloque
- Ancho transferencia= **8 bits**;

 LPC\_PINCON->PINSEL9|=3<<26; // RXD3 (P4.29); LPC\_PINCON->PINSEL9|=3<<24; // TXD3 (P4.28) ;

- Incrementa Fuente/No incremento Destino
- Habilita interrupción por transferencia completa. **NOTA:** LPC\_DAC->DACCNTVAL = (F\_pclk/8000) -1; // Frecuencia transf. DMA
- h) Se desea controlar el sistema mediante una conexión WIFI, para lo cual se conecta con la **UART3** el módulo ESP8266-01 de la figura.
	- Complete el diagrama de conexión del LPC1768 con el módulo WIFI.
	- Complete la función de configuración del puerto serie y **realice los cálculos** para configurar la velocidad a 115200 baudios, 8 bits por dato y **paridad par**.
	- Calcule la velocidad real obtenida y el tiempo que tarda en transmitirse el comando enviado al ejecutarse la sentencia, *tx\_cadena\_UART3("Ejecutando…\n\r")*. Ver **Anexo IV.**
	- Qué parámetro cambiaría (que no sea DivAddval ni Mulval) para mejorar la exactitud de la velocidad real.

- - -

# LPC UART3->DLM=  $0$  ; LPC\_UART3->LCR= **0x13**; } Consideramos FR=1. 0 <u>\* 25 page of 25 page of 25 page of 25 page of 25 page of 25 page of 25 page of 25 page of 25 page of 25 pag</u>  $\alpha$ llaychav ba $\blacksquare$

 LPC\_UART3->LCR=**0x93** ; LPC\_UART3->DLL= **14** ;

void uart3\_init(void)

{

CLASES PARTICULARES, TUTORÍAS TÉCNICAS ONLINE LLAMA O ENVÍA WHATSAPP: 689 45 44 70

 $RvD3$ 

ESP6266-01

 $OOSPO2$ **O** OGPIO

**THE CALL THE CALL THE PRIVATE LESSONS FOR SCIENCE STUDENTS** Modificando PCALL OR WHATSAPP:689 45 44 70

Vt= 50e6/(16\*27) = **115.740,7** baudios

DL16= 50e6/(16\*115200)\*FR = 27,12 **27**

i) Se desea conectar al sistema dos sensores digitales de temperatura con bus I2C (DS1621). Complete sobre la figura el diagrama de conexión, y escriba la función de configuración de la **temperatura máxima** y **mínima** del termostato interior y exterior. Considere estos valores como enteros (**Tª con precisión de 1 grado**). **NOTA:** Ver Anexos V y VI.

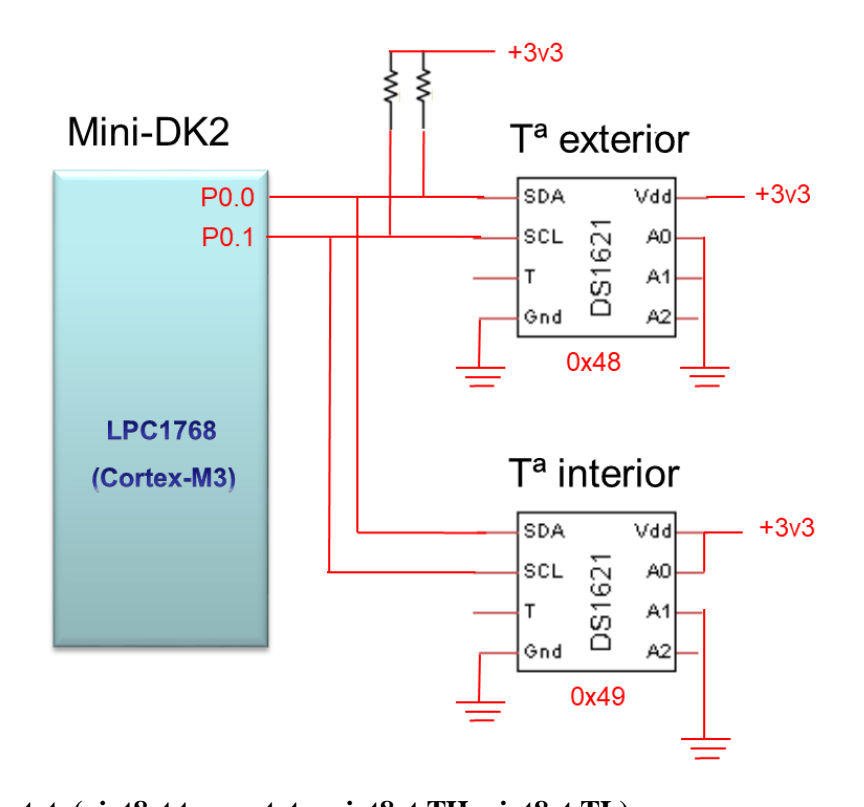

```
void DS1621_set_termostato(uint8_t termostato, uint8_t TH, uint8_t TL)
{
      if (termostato==exterior) {
            I2CSendAddr(0x48,0); // Dir. DS1621 ( Tª exterior)
            I2CSendByte(0xA1); // Acceso a TH
            I2CSendByte(TH); // Sólo se escribe 1 byte (resolución 1 grado)
            I2CSendStop();
            I2CSendAddr(0x48,0); // Dir DS1621 ( Tª exterior)
            I2CSendByte(0xA2); // Acceso a TL
            I2CSendByte(TL);
            I2CSendStop();
            }
      else {
            I2CSendAddr(0x49,0); // Dir. DS1621 ( Tª interior)
            I2CSendByte(0xA1);
            I2CSendByte(TH);
            I2CSendStop();
            I2CSendAddr(0x49,0);
            I2CSendByte(TL);
            engum
      }
      I2C COMPONENTS ONLINE PRIVATE LESSONS FOR SCIENCE STUDENTS
}
                            CLASES PARTICULARES, TUTORÍAS TÉCNICAS ONLINE
                            LLAMA O ENVÍA WHATSAPP: 689 45 44 70
                                               - - -
                            CALL OR WHATSAPP:689 45 44 70
```
#### **CUESTIÓN 2.**

Complete las conexiones de los buses de datos (CPU izq.) y de las líneas de interrupción (CPU izq. y der.)

considereando que se utiliza el método de arbitración por interrupción empleando **las dos últimas direcciones más altas del mapa**.

Justifique el funcionamiento del método de arbitración a partir de mapa resultante.

**NOTA:** Considere que el bloque de memoria está mapeado en la dirección **0x8000.0000** y que cada chip tiene una capacidad de **32Kbytes**.

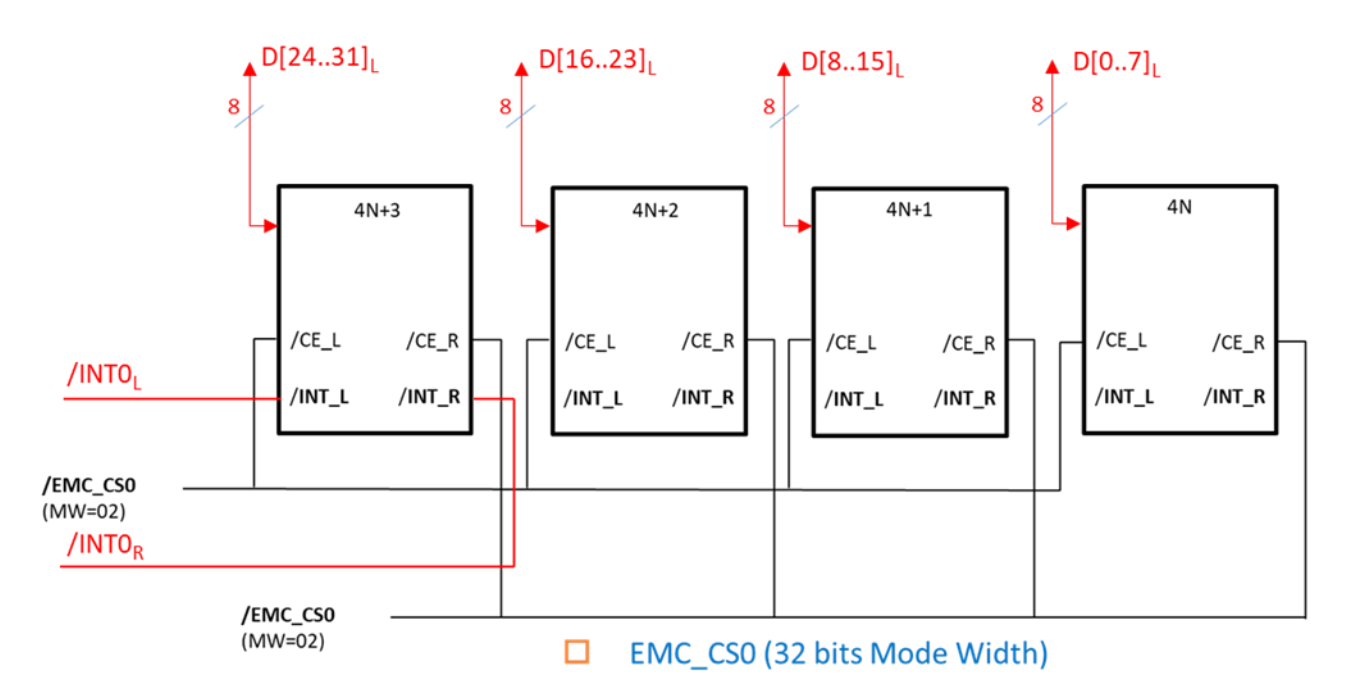

El espacio de direccionamiento del bloque de memoria de la Dual-Port de la figura, para la CPU de la izquierda y derecha es de **128 kBytes** (0x8000.0000 – **0x8001.FFFF**).

Para que la arbitración por interrupción del bloque de memoria de la DUAL-PORT emplee **las dos últimas posiciones de memoria del mapa** es necesario utilizar las últimas posiciones del chip **4N+3** con sus respectivas líneas de interrupción para cada lado. Esto hace que se utilicen las posiciones **0x8001.FFFF** para la **CPU<sup>L</sup>** y la **0x8001.FFFB** para la **CPUR**.

La **CPU<sup>L</sup> escribe** en **0x8001.FFFF** e interrumpe a la CPU<sup>R</sup> activando **/**INTR. La CPU<sup>R</sup> lee dicha posición y desactiva o deja en reposo (nivel alto) la señal de interrupción (**/**INTR**).** La **CPU<sup>R</sup> escribe** en **0x8001.FFFB** e interrumpe a la CPU<sup>L</sup> activando **/**INTL. La CPU<sup>L</sup> lee dicha posición y desactiva o

deja en reposo (nivel alto) la señal de interrupción (**/**INTL**).**

- - -

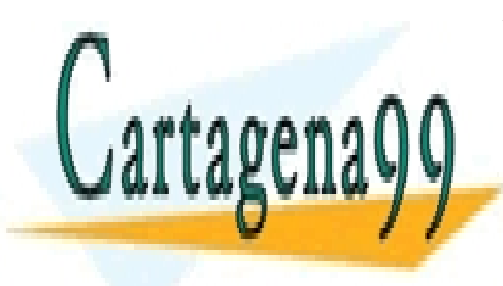

CLASES PARTICULARES, TUTORÍAS TÉCNICAS ONLINE LLAMA O ENVÍA WHATSAPP: 689 45 44 70

ONLINE PRIVATE LESSONS FOR SCIENCE STUDENTS CALL OR WHATSAPP:689 45 44 70

## **CUESTIÓN 3.**

Se desea realizar el State Chart del funcionamiento de un medidor láser de distancia<sup>1</sup>. El medidor tiene 8 botones pero sólo es necesario modelar la funcionalidad de 4 de ellos (CLR, MEAS, UNIT y MODE):

- Botón **CLR**
	- Pulsación corta borra los números de la pantalla y reinicia la medida que está haciendo. Si no está en el modo distancia simple se pone en él.
	- Pulsación larga apaga el dispositivo entrando en modo de bajo consumo.
- Botón **MEAS** (Measure)
	- Pulsación larga Con el dispositivo apagado (en modo de bajo consumo) lo enciende.
	- Pulsación corta Estando el sistema activo enciende el láser en la primera
	- pulsación y en la segunda pulsación toma medida de distancia, genera 3 parpadeos en el láser de 100ms, y visualiza la medida en el display.
- Botón **UNIT**
	- Pulsación larga Cambia la visualización de metros a pies y viceversa.
- Botón **MODE** Cambia el modo de medida y la visualización.
	- Por defecto está en "Modo Distancia Simple" y con una pulsación pasa al "Modo Área".
	- "Modo Área" En este modo al pulsar MEAS toma una medida y la visualiza. En una segunda pulsación a MEAS visualiza también la medida y calcula el área. Una pulsación MODO y pasa a "Modo Volumen".
	- "Modo Volumen" De similar forma al "Modo Área" en este modo se toman tres medidas y calcula el volumen del espacio. Una nueva pulsación a MODO y pasa a "Modo Área".
	- Para pasar el "Modo de Distancia Simple" es necesario una pulsación de CRL.
- Si el dispositivo está encendido y no se toca ningún botón:
	- en 10 seg el backlight de la pantalla se apaga.
	- en 30 seg se apaga el láser en caso de estar encendido.
	- en 3 minutos se apaga dispositivo yendo a bajo consumo.

Realice el StateChart que modela el funcionamiento del sistema suponiendo que están implementadas las siguientes funciones:

- void SetLaserOn(void) Enciende el láser
- void SetLaserOff(void) Apaga el láser.
- float GetMeasure(void) Toma una medida de distancia. Si negativo la medida es inválida.
- void SetCm(void) Selecciona medida en centímetros
- void SetInches(void) Selecciona medida en pulgadas
- void Display(void) Refresca la información de la pantalla en función del estado correspondiente.
- void TurnOff(void) Envía el sistema a modo de bajo consumo

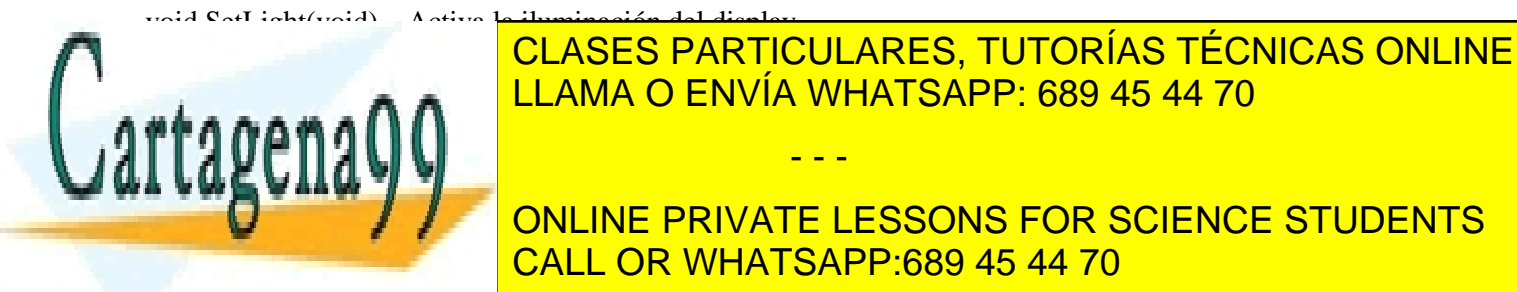

## - void void <mark>CLASES PARTICULARES, TUTORÍAS TÉCNICAS ONLINE</mark> <u>LLAMA O ENVÍA WHATSAPP: 689 45 44 70 مترس المنافعة والعامل المتر</u>

## definido por los nombres: CLR, MEAS, UNIT y MODE ( ejemplo de uso: if (KeyPressedShort(MEAS)) …) ONLINE PRIVATE LESSONS FOR SCIENCE STUDENTS CALL OR WHATSAPP:689 45 44 70

<sup>1</sup> Imagen obtenida de[: https://www.amazon.es/Suaoki-Telémetro-individual-triangular-sustracción/dp/B019MPVTDK/](https://www.amazon.es/Suaoki-Telémetro-individual-triangular-sustracción/dp/B019MPVTDK/)

8 Si la información contenida en el documento es ilícita o lesiona bienes o derechos de un tercero háganoslo saber y será retirada.www.cartagena99.com no se hace responsable de la información contenida en el presente documento en virtud al Artículo 17.1 de la Ley de Servicios de la Sociedad de la Información y de Comercio Electrónico, de 11 de julio de 2002.

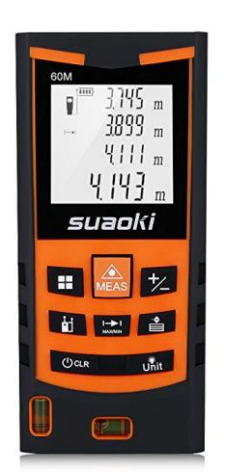

Se supone que las temporizaciones se realizan con temporizadores software implementados en una interrupción periódica donde se van decrementando hasta llegar a cero.

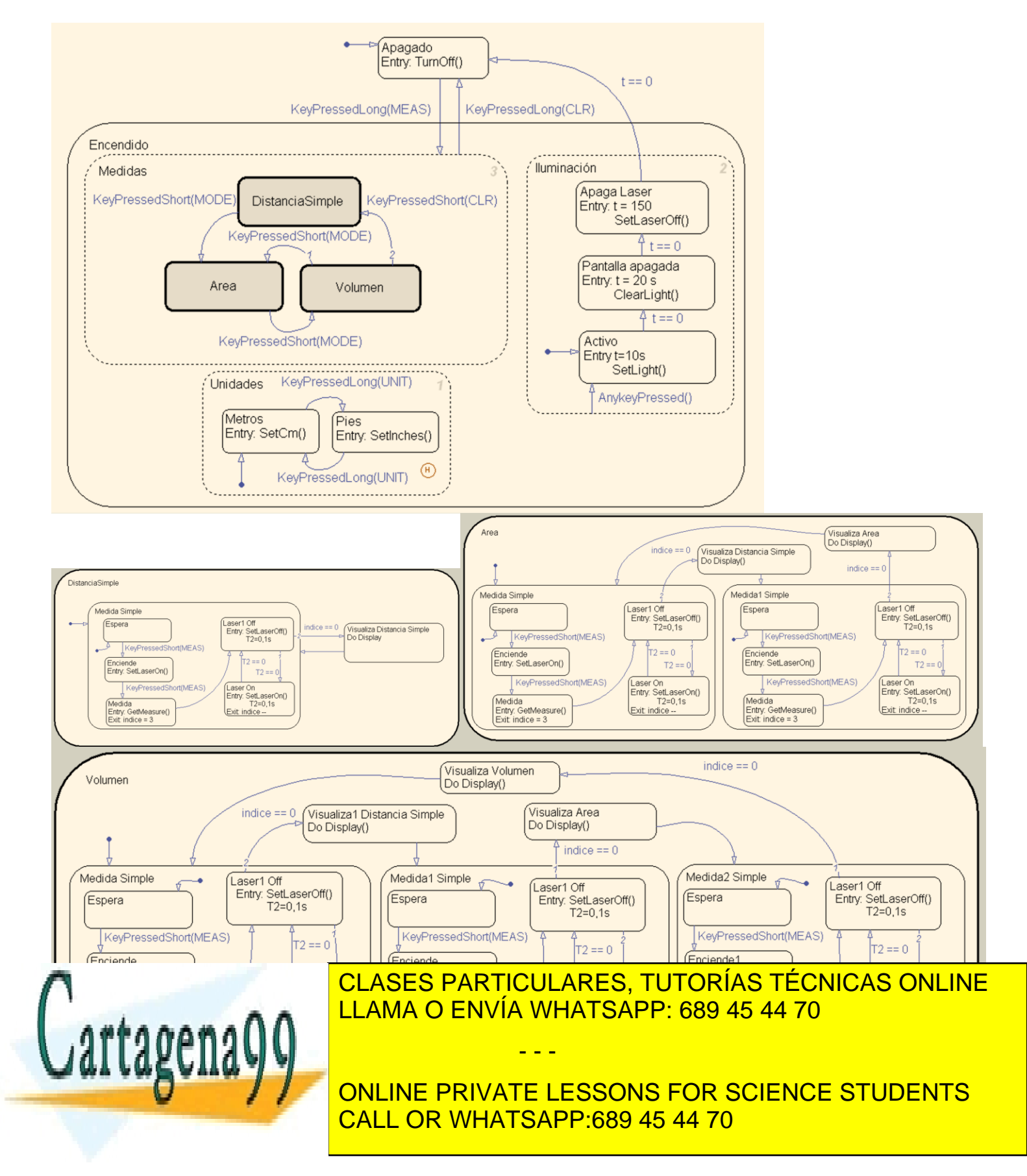

#### **CUESTIÓN 4**

Explique las ventajas e inconvenientes de utilizar un Sistema Operativo de Tiempo Real en el proyecto de la asignatura (práctica de laboratorio).

#### **CUESTIÓN 5.**

Suponga que el sistema de control explicado en la cuestión 3 se implementa con un LPC1768 y proporciona la funcionalidad de poderse monotorizar y controlar mediante un servidor HTTP empotrado.

La información monitorizada corresponde a la de la imagen que se muestra a continuación y contiene los siguientes elementos:

- Información del modo activo
- Selección de las unidades de medida de distancia
- Orden de inicio de medida
- Visualización de la última medida de distancia en texto. En caso de que la última medida haya sido inválida se visualizará "\_\_\_" en vez de la medida. Deberán indicarse las unidades correctas ("cm" o "pulgadas") según corresponda.
- Visualización de la última medida de distancia con una barra a modo de vúmetro donde el ancho de la barra es de ancha de tantos pixeles como entímetros se miden (no aparece si la medida es errónea).

- - -

Escriba el contenido del fichero **measure.cgi** y de las funciones **cgi\_func(…)**, **cgi\_process\_var(…)** y/o **cgi\_process\_data(…)** que sea necesario. (Nota: complemente el código HTML impreso para formar el cgi dejando claro lo que se añade o se modifica).

A continuación se muestra la apariencia de la página y el código HTML que la genera.

### Control remoto del medidor de distancia

Control remoto del medidor de distancia

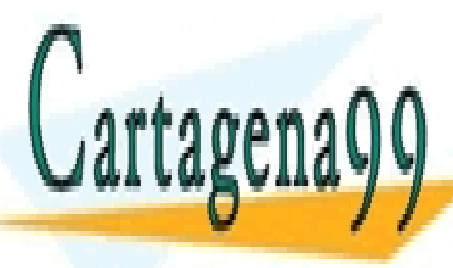

CLASES PARTICULARES, TUTORÍAS TÉCNICAS ONLINE LLAMA O ENVÍA WHATSAPP: 689 45 44 70

ONLINE PRIVATE LESSONS FOR SCIENCE STUDENTS CALL OR WHATSAPP:689 45 44 70

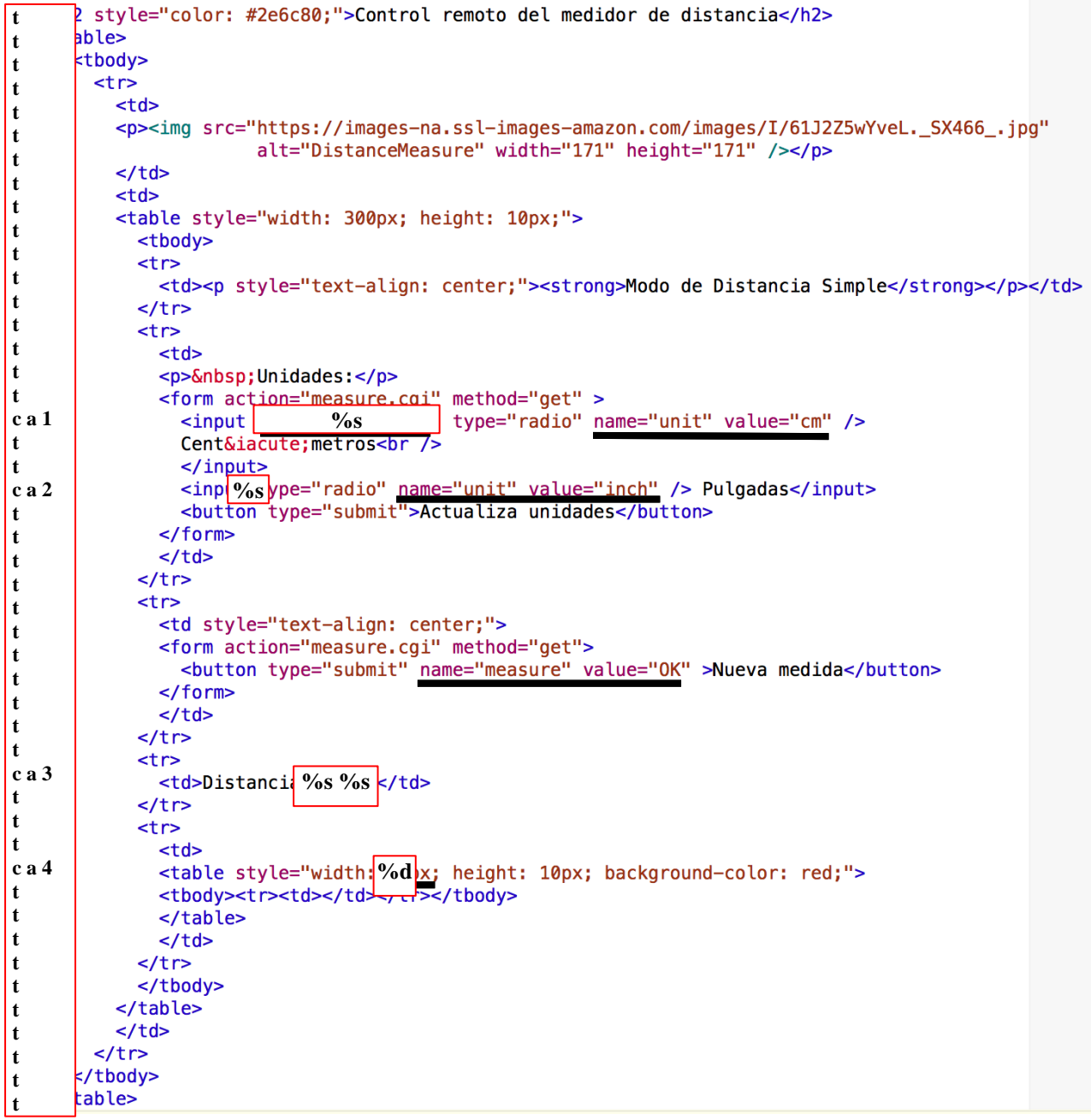

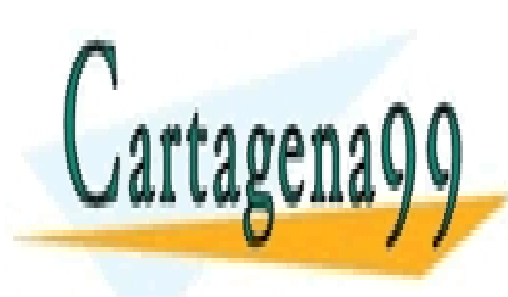

CLASES PARTICULARES, TUTORÍAS TÉCNICAS ONLINE LLAMA O ENVÍA WHATSAPP: 689 45 44 70

ONLINE PRIVATE LESSONS FOR SCIENCE STUDENTS CALL OR WHATSAPP:689 45 44 70

11 Si la información contenida en el documento es ilícita o lesiona bienes o derechos de un tercero háganoslo saber y será retirada.www.cartagena99.com no se hace responsable de la información contenida en el presente documento en virtud al Artículo 17.1 de la Ley de Servicios de la Sociedad de la Información y de Comercio Electrónico, de 11 de julio de 2002.

```
#include <Net Config.h>
#include <stdio.h>
#include <string.h>
#include <externas.h>
float ultima_medida = -1.0;
U16 cgi_func (U8 *env, U8 *buf, U16 buflen, U32 *pcgi) {
 U32 len = 0;
 U32 indice = \theta;
  char cadena [19];
  switch (\text{env}[0]) {
    case 'a' :
      switch (\text{env}[2]) {
         case '1':len = sprintf((char *)buf,(const char *)&env[4],(GetUnit()==UNIT_CM) ? "chacked='checked'" : "");
         break:
         case '2'len = sprintf((char *)buf,(const char *)&env[4],(GetUnit()==UNIT_INCH) ? "chacked='checked'" : "");
         break;
         case '3':
            sprintf(cadena,"%f",ultima_medida);
            len = sprintf((char *)buf,(const char *)&env[4],(ultima_medida >= 0) ? cadena : "_
                                                                                              \mathbf{H}(GetUnit()==UNIT_CM) ? "cm" : "inches");
         break;
         case '4':len = sprintf((char *)buf,(const char *)&env[4],(ultima_medida >= 0) ? (int) ultima_medida : 0);
         break;
         default:
           break;
       ł
    default:
     break;
 \mathbf{R}return ((U16)len);
}
void cgi_process_var (U8 *qs) {
 US *var;
 var = (U8 * )alloc_mem (40);
  do \{qs = http_get_var (qs, var, 40);
    if (var[0] := 0) {
     if (str\_scomp (var, "unit=cm") == TRUE) {
        SetCm();
     Þ
     if (str_scomp (var, "unit=inch") == _TRUE) {
        SetInches();
     }
     if (str\_scomp (var, "measure=OK") == IRUE) {
        ultima_medida = GetMeasure();≯
  \}<br>bubile (es):
                                 CLASES PARTICULARES, TUTORÍAS TÉCNICAS ONLINE
                                 LLAMA O ENVÍA WHATSAPP: 689 45 44 70
                                                       - - -
                                 ONLINE PRIVATE LESSONS FOR SCIENCE STUDENTS
                                 CALL OR WHATSAPP:689 45 44 70
```
**CUESTIÓN 6.** Explique qué es un DSP, sus características fundamentales y ponga algún ejemplo de aplicación.

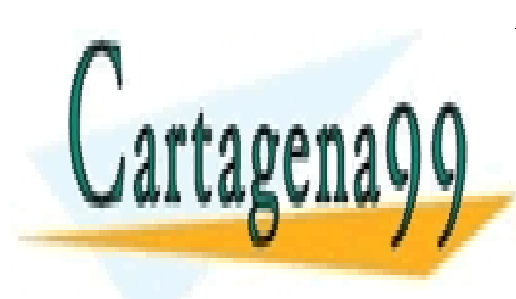

CLASES PARTICULARES, TUTORÍAS TÉCNICAS ONLINE LLAMA O ENVÍA WHATSAPP: 689 45 44 70

ONLINE PRIVATE LESSONS FOR SCIENCE STUDENTS CALL OR WHATSAPP:689 45 44 70

13 Si la información contenida en el documento es ilícita o lesiona bienes o derechos de un tercero háganoslo saber y será retirada.www.cartagena99.com no se hace responsable de la información contenida en el presente documento en virtud al Artículo 17.1 de la Ley de Servicios de la Sociedad de la Información y de Comercio Electrónico, de 11 de julio de 2002.

#### **CUESTIÓN 7**

Suponiendo que un sistema basado en el LPC1768 tiene tres tareas con los parámetros que se indican en la tabla, y teniendo en cuenta que existe una **región crítica** en las Tarea A, Tarea B, Tarea C de **2ms** y otra de **1ms** en el programa principal,

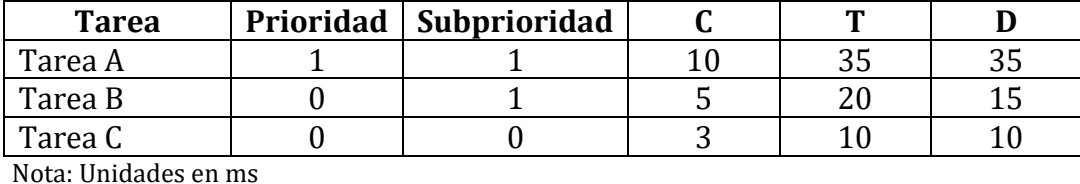

Se pide:

a) Analice si el sistema es ejecutable.

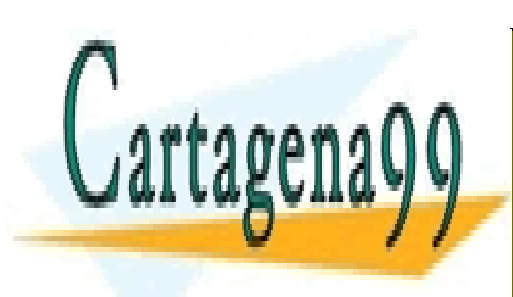

CLASES PARTICULARES, TUTORÍAS TÉCNICAS ONLINE LLAMA O ENVÍA WHATSAPP: 689 45 44 70

ONLINE PRIVATE LESSONS FOR SCIENCE STUDENTS CALL OR WHATSAPP:689 45 44 70

14 Si la información contenida en el documento es ilícita o lesiona bienes o derechos de un tercero háganoslo saber y será retirada.www.cartagena99.com no se hace responsable de la información contenida en el presente documento en virtud al Artículo 17.1 de la Ley de Servicios de la Sociedad de la Información y de Comercio Electrónico, de 11 de julio de 2002.

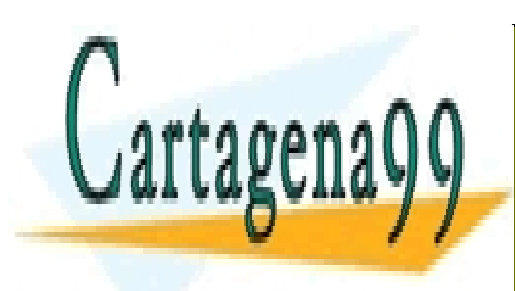

CLASES PARTICULARES, TUTORÍAS TÉCNICAS ONLINE LLAMA O ENVÍA WHATSAPP: 689 45 44 70

ONLINE PRIVATE LESSONS FOR SCIENCE STUDENTS CALL OR WHATSAPP:689 45 44 70

15 Si la información contenida en el documento es ilícita o lesiona bienes o derechos de un tercero háganoslo saber y será retirada.www.cartagena99.com no se hace responsable de la información contenida en el presente documento en virtud al Artículo 17.1 de la Ley de Servicios de la Sociedad de la Información y de Comercio Electrónico, de 11 de julio de 2002.

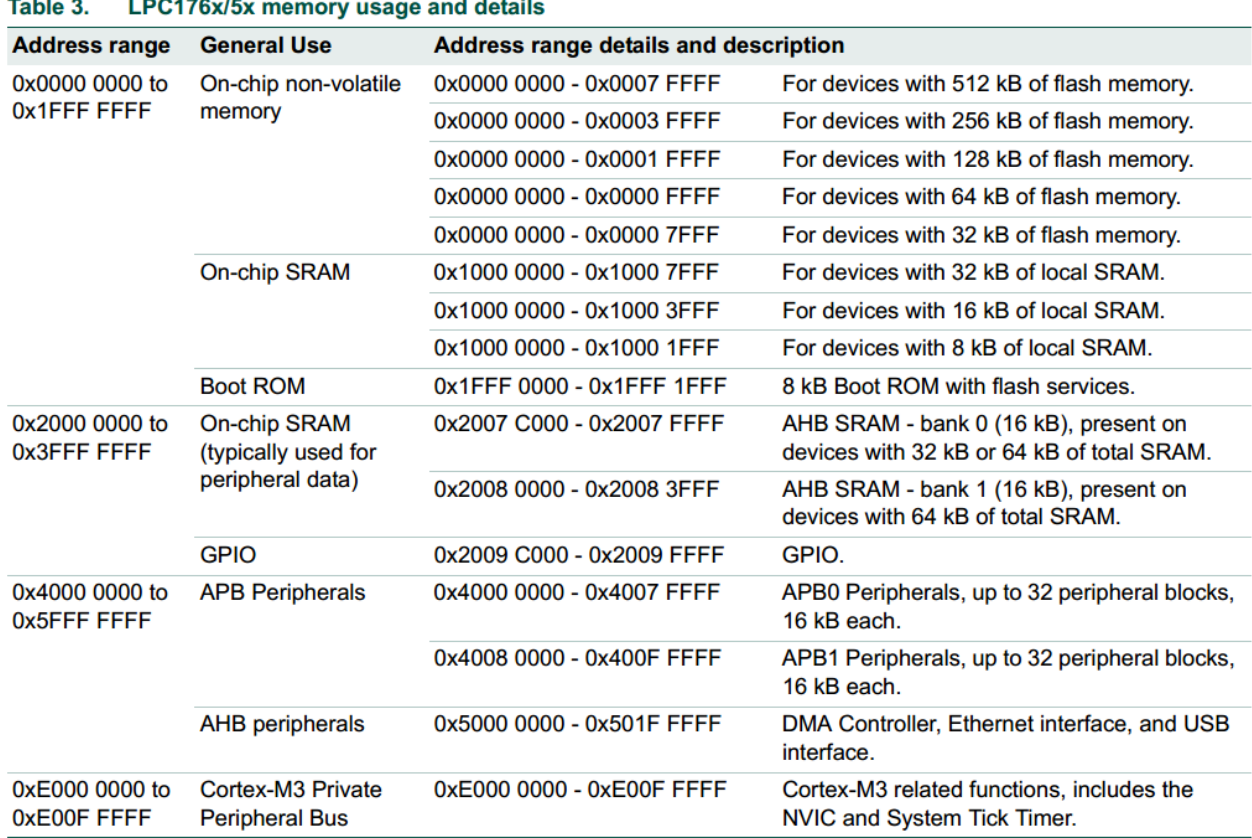

## **ANEXO I (Mapa de memoria LPC1768 y Registros ADC)**

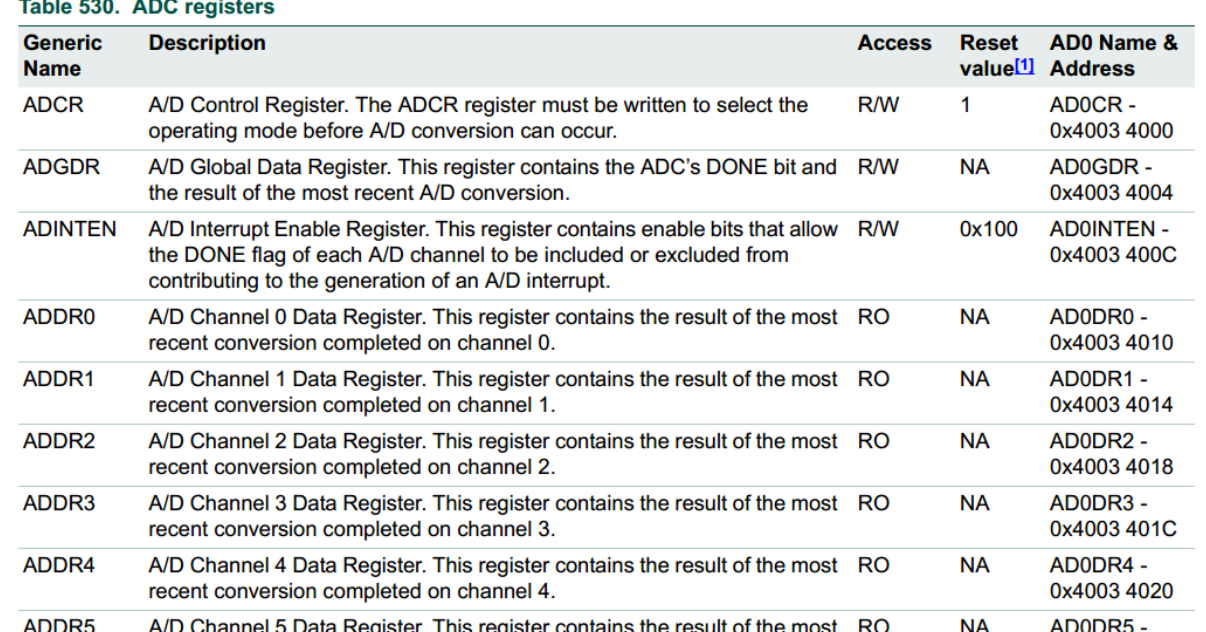

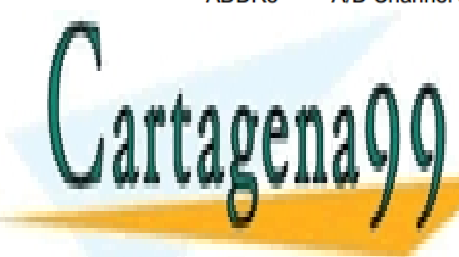

## CLASES PARTICULARES, TUTORÍAS TÉCNICAS ONLINE LLAMA O ENVÍA WHATSAPP: 689 45 44 70

ONLINE PRIVATE LESSONS FOR SCIENCE STUDENTS CALL OR WHATSAPP:689 45 44 70

16 Si la información contenida en el documento es ilícita o lesiona bienes o derechos de un tercero háganoslo saber y será retirada.www.cartagena99.com no se hace responsable de la información contenida en el presente documento en virtud al Artículo 17.1 de la Ley de Servicios de la Sociedad de la Información y de Comercio Electrónico, de 11 de julio de 2002.

## **ANEXO II (Características sensores HIH4000 y LM35, Vcc=+5V)**

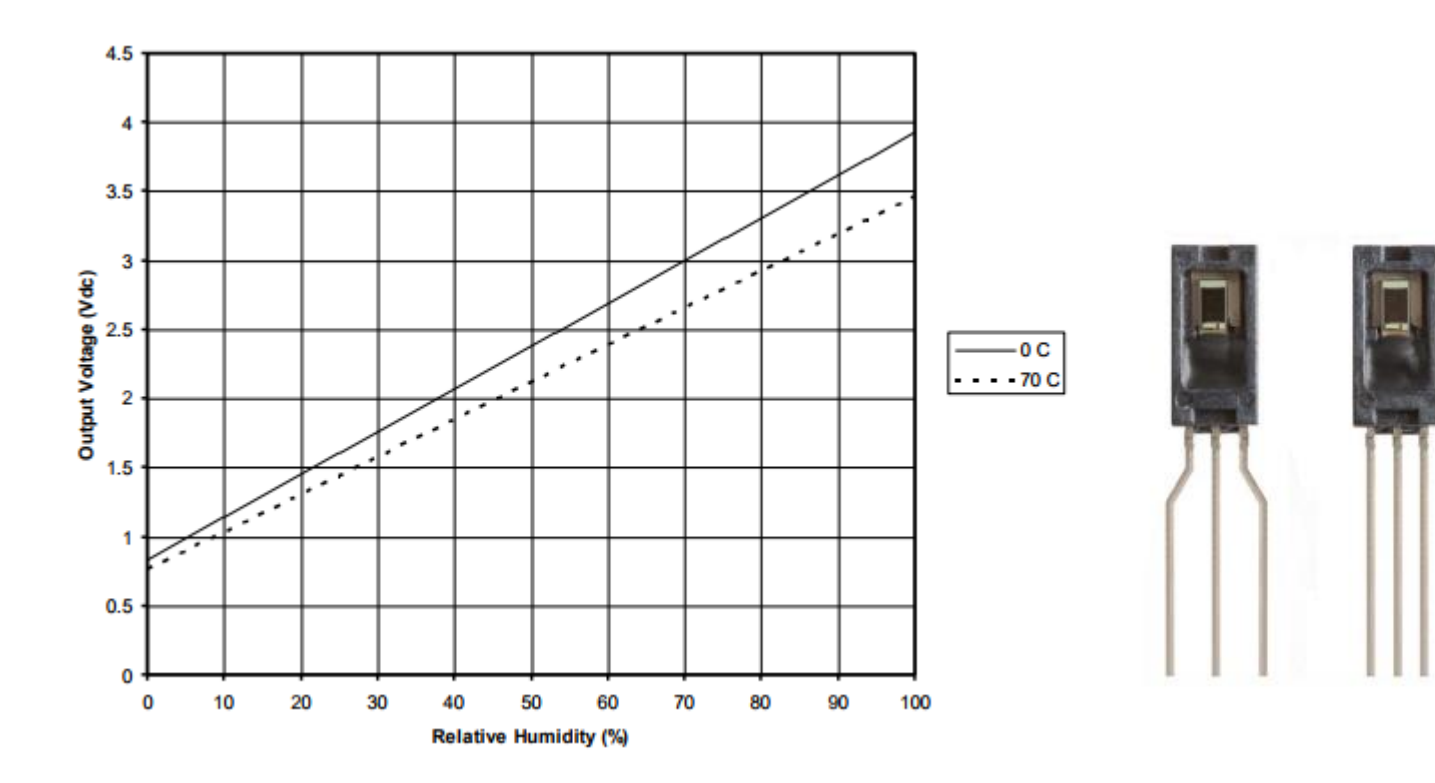

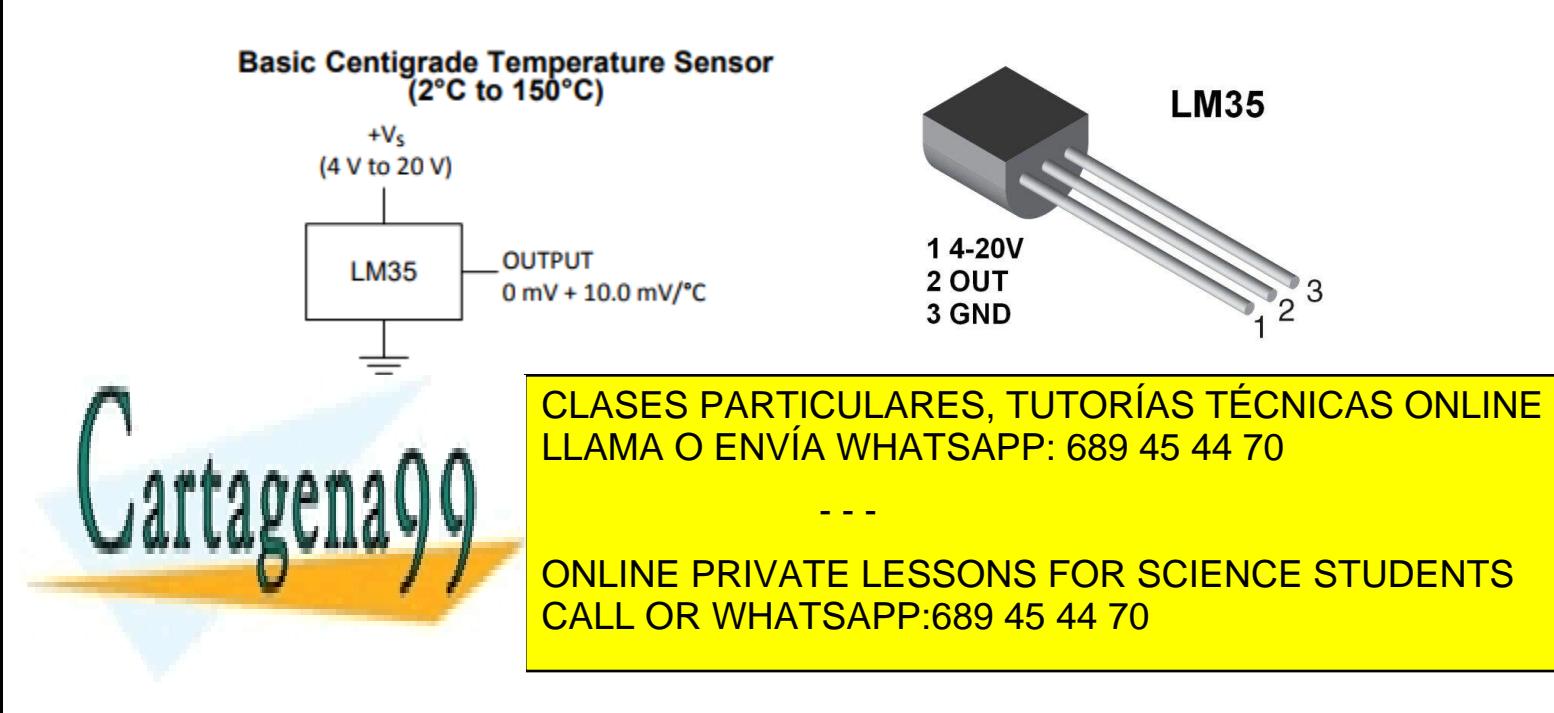

## **ANEXO III. Driver ventilador. L9110**

Pin definitions:

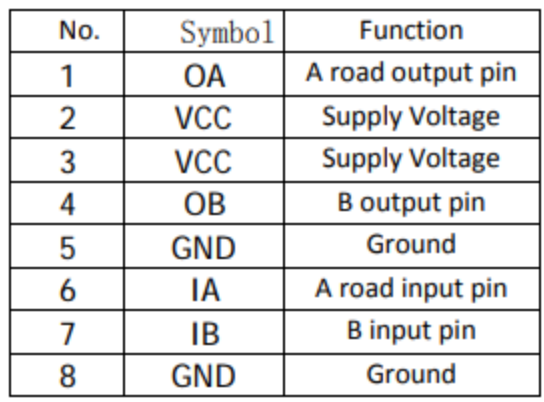

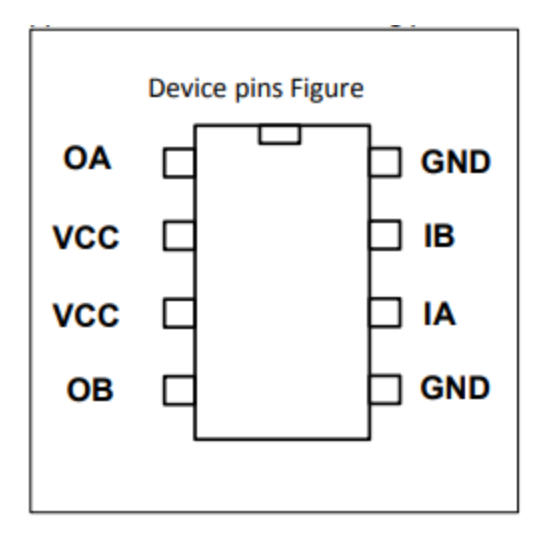

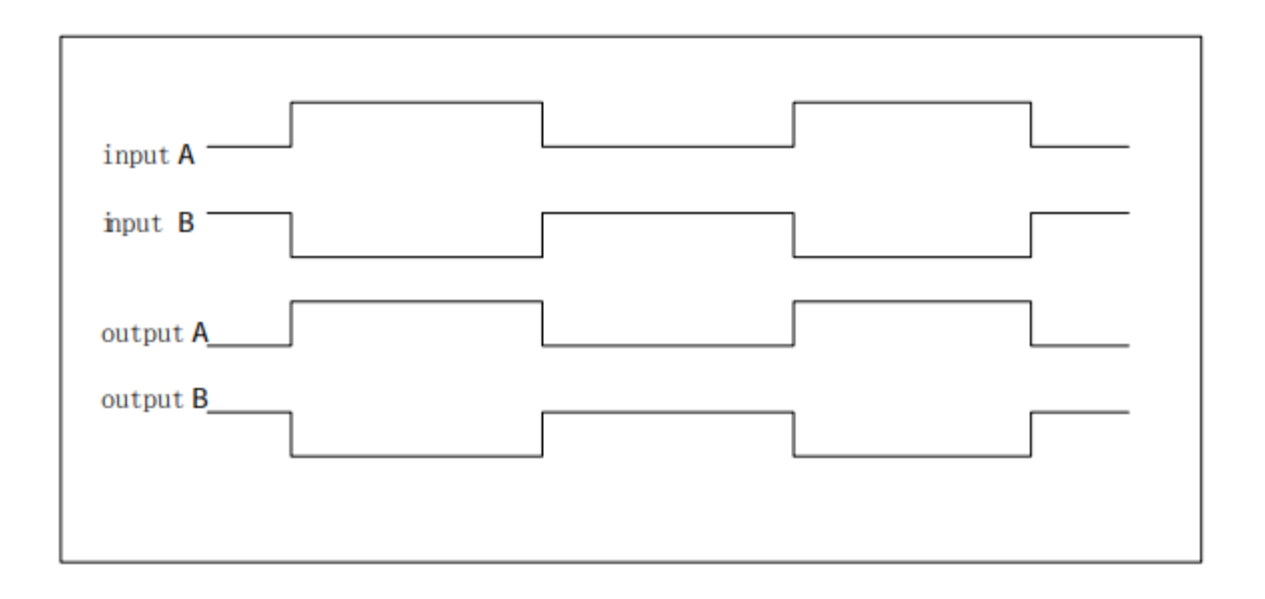

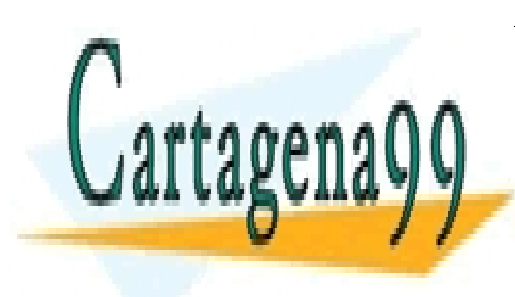

CLASES PARTICULARES, TUTORÍAS TÉCNICAS ONLINE LLAMA O ENVÍA WHATSAPP: 689 45 44 70

ONLINE PRIVATE LESSONS FOR SCIENCE STUDENTS CALL OR WHATSAPP:689 45 44 70

18 Si la información contenida en el documento es ilícita o lesiona bienes o derechos de un tercero háganoslo saber y será retirada.www.cartagena99.com no se hace responsable de la información contenida en el presente documento en virtud al Artículo 17.1 de la Ley de Servicios de la Sociedad de la Información y de Comercio Electrónico, de 11 de julio de 2002.

## **ANEXO IV. Funciones de control del Puerto Serie (UART0)**

```
void UARTO_IRQHandler(void) {
   Switch(LPC UART0->IIR&0x0E) {
   case 0x04:
                              /* RBR, Receiver Buffer Ready */
     *ptr_rx=LPC_UART0->RBR; /* lee el dato recibido y lo almacena */
     if(*ptr_rx++ == 13) /* Caracter return --> Cadena completa */
       *_{ptr}rx=0;
                              /* Añadimos el caracter null para tratar los datos recibidos como una cadena*/
       rx completa = 1;
                              /* rx completa */ptr_rx=buffer;
                              /* puntero al inicio del buffer para nueva recepción */
     break;
   case 0x02:
                                   /* THRE, Transmit Holding Register empty */
     if("ptr tx!=0")LPC_UARTO->THR = *ptr_tx++; /* carga un nuevo dato para ser transmitido */
     el se
      tx completa=1;
     break;
   J
\mathcal{Y}
```
void tx\_cadena\_UARTO(char \*cadena) € ptr tx=cadena;

 $tx_{\text{complete}} = 0$ ;  $LPC_UART0->THR = *ptr_t x;$ // IMPORTANTE: Introducir un carácter al comienzo para iniciar TX o // activar flag interrupción por registro transmisor vacio

> Table 285: UARTn Fractional Divider Register (U0FDR - address 0x4000 C028, U2FDR - 0x4009 8028, U3FDR -0x4009 C028) bit description

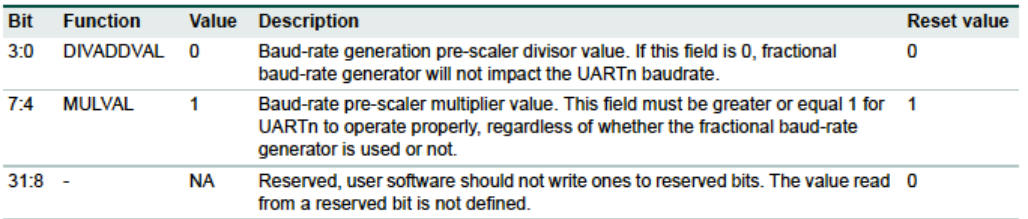

$$
UARTn_{baudrate} = \frac{PCLK}{16 \times (256 \times UnDLM + UnDLL) \times \left(1 + \frac{DivAddVal}{MulVal}\right)}
$$

Table 280: UARTn Line Control Register (U0LCR - address 0x4000 C00C, U2LCR - 0x4009 800C, U3LC 0x4009 C00C) bit description

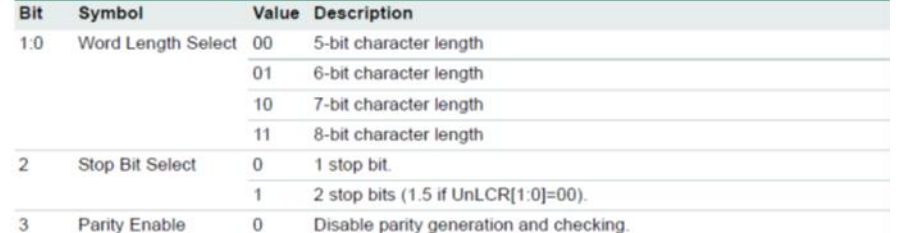

- - -

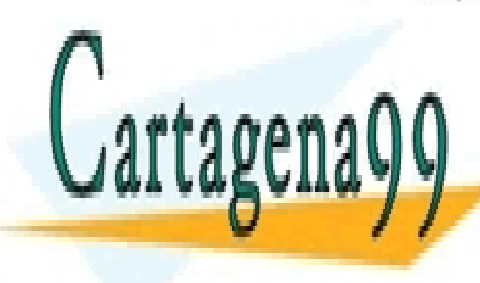

# CLASES PARTICULARES, TUTORÍAS TÉCNICAS ONLINE LLAMA O ENVÍA WHATSAPP: 689 45 44 70

## ONLINE PRIVATE LESSONS FOR SCIENCE STUDENTS CALL OR WHATSAPP:689 45 44 70

 $t$  (DLAB)  $\frac{1}{1}$ Enable access to Divisor Latches.

## **ANEXO V. Protocolo acceso sensor de temperatura DS1621**

2-WIRE BUS DATA **AFTER ISSUING** 

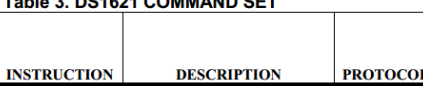

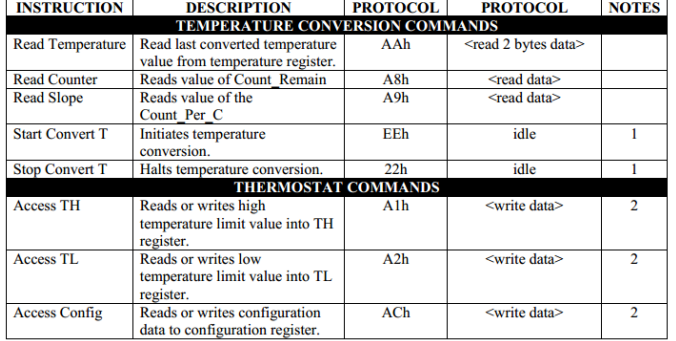

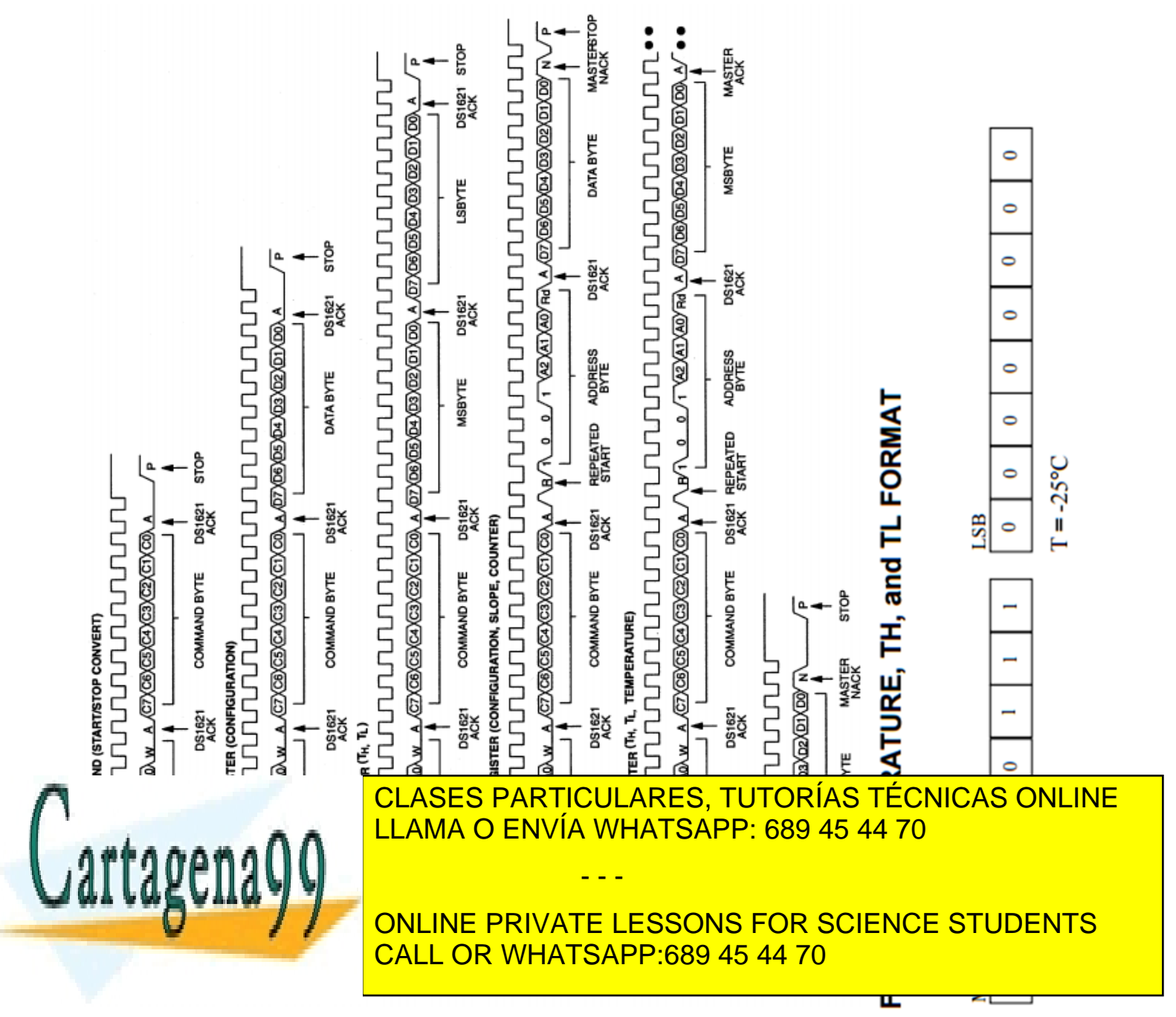

#### **ANEXO VI. (Funciones de control del Bus I2C)**

```
#include <LPC17xx.h>
#define SDA 0 //pin 0
#define SCL 1 //pin 1
void I2Cdelay(void) //retardo minimo de 4.7 us
{
unsigned char i; 
for(i=0;i<100;i++); //Modificar límite para garantizar los tiempos (Bus standar -->F_max=100kHz)
}
//Genera un pulso de reloj (1 ciclo)
void pulso_SCL(void){
        LPC_GPIO0->FIOSET=(1<<SCL); // Genera pulso de reloj (nivel alto)
        I2Cdelay();
        LPC_GPIO0->FIOCLR=(1<<SCL); // Nivel bajo
        I2Cdelay();}
// Función para escribir un Byte en el Slave. El Master envía al final pulso de reloj para leer ACK
void I2CSendByte(unsigned char byte){
 unsigned char i;
 for(i=0;i<8;i++){
       if (byte &0x80) LPC_GPIO0->FIOSET=(1<<SDA); // envia cada bit, comenzando por el MSB
        else LPC_GPIO0->FIOCLR=(1<<SDA);
       byte = byte <<1; // siguiente bit
       pulso_SCL();}
//Leer ACK que envía el Slave (el Master ha de enviar un pulso de reloj)
// CONFIGURAR PIN SDA COMO ENTRADA; //espera ACK(config. pin como entrada)
LPC_GPIO0->FIODIR&=~(1<<SDA);
pulso_SCL();
// CONFIGURA PIN SDA COMO SALIDA;
LPC_GPIO0->FIODIR|=(1<<SDA); // Dejamos SDA de nuevo como salida 
}
//Función que envía START + Byte de dirección del Slave (con bit LSB inicando R/W)
void I2CSendAddr(unsigned char addr, unsigned char rw){
 //CONFIGURAR PINs SDA, SCL COMO SALIDAS; // Por si se nos olvidada en la conf. general.
LPC_GPIO0->FIODIR|=(1<<SDA)|(1<<SCL);
LPC_GPIO0->FIOSET|=(1<<SDA)|(1<<SCL);// SDA y SCL a nivel alto para garantizar el
                                    // nivel de reposo del bus + tiempo.
I2Cdelay();
 SDA=0; //condicion START: Bajar SDA y luego SCL
I2Cdelay();
 SCL=0;
I2Cdelay();
I2CSendByte((addr=addr<<1) + rw);//envia byte de direccion addr, direccion(7bits); rw=1, lect.; rw=0,escrit.
}
// Función para leer un Byte del Slave. El Master envía al final de la lectura
// el bit ACK o NACK (si es último byte leído) que se pasa como argumento de la función.
unsigned char I2CGetByte(unsigned char ACK){
// ACK = 0, para cualquier byte que no sea el ultimo.
// ACK = 1 (NACK), despues de leer el ultimo byte
unsigned char i, byte;
 //CONFIGURAR PIN SDA COMO ENTRADA; //configura pin SDA como entrada
LPC_GPIO0->FIODIR&=~(1<<SDA);
for(i=0;i<8;i++){ //lee un bit comenzando por el MSB
               LPC_GPIO0->FIOSET=(1<<SCL);//mientras SCL=1
               I2Cdelay();
               byte=byte<<1;
               if(LPC_GPIO0->FIOPIN&(1<<SDA)) byte++;//Si leemos "1" sumamos para introducir el "1"
               LPC_GPIO0->FIOCLR=(1<<SCL); //Si leemos "0" solo desplazamos (se introduce un "0")
               I2Cdelay();}
 //CONFIGURAR PIN SDA COMO SALIDA; // Master envía un ACK por cada byte leído.
 LPC_GPIO0->FIODIR|=(1<<SDA);
 if(ACK)LPC_GPIO0->FIOSET=(1<<SDA); // ACK o (NACK) es funcion del último byte leído
       else LPC_GPIO0->FIOCLR=(1<<SDA);
CLASES PARTICULARES, TUTORÍAS TÉCNICAS ONLINE
 pulso de relocaciones de relocaciones de relocaciones de relatividades en 1980.<br>LE CAMA O ENVÍA WHATSAPP: 689 45 44 70
 return (byte);
void I2CSendStop(void)
{
 LPC_GPIO0->FIOCLR=(1<<SDA);
                                                       - - -
                                 ONLINE PRIVATE LESSONS FOR SCIENCE STUDENTS
```
I2Cdelay**();**

**}**

I2Cdelay**();**

21 Si la información contenida en el documento es ilícita o lesiona bienes o derechos de un tercero háganoslo saber y será retirada.www.cartagena99.com no se hace responsable de la información contenida en el presente documento en virtud al Artículo 17.1 de la Ley de Servicios de la Sociedad de la Información y de Comercio Electrónico, de 11 de julio de 2002.

LPC\_GPIO0**->**FIOSET**=(**1**<<**SCL**);** // Subir SCL, y después SDA!! para dejar el bus en reposo CALL OR WHATSAPP:689 45 44 70